# **FORMATIONS**

FORMATION

#### **POWERPOINT -** Niveau I à II DURÉE : **3 jours**

#### **OBJECTIF**

Maîtriser les fondamentaux et se perfectionner dans les techniques de présentation assistée par ordinateur, Aller plus loin avec les modèles et l'insertion d'objets, maîtriser les animations et transitions.

#### **PREREQUIS**

Connaissances de Windows

En groupe, ou individuel Eligible pour le financement CPF Compte Personnel de Formation

Formation continue Formation Inter ou Intra

La formation inclut :

- **•** évaluation et diagnostic du niveau et des attentes des participants
- **•** évaluation en fin de session
- **•** support de cours sur mesure
- **•** certificat de stage.

#### Dates et Réservation :

#### **04 72 27 50 10**

Pour tous devis ou demande complémentaire : **contact**@**amsi-formations.com**

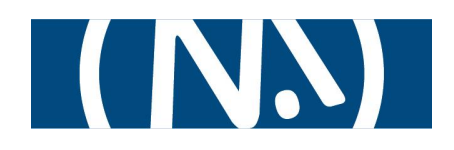

## **POWERPOINT**®

Diaporama Microsoft

### CURSUS COMPLET

 **INFORMATIONS CONTENU** DE LA FORMATION

#### **Découverte de PowerPoint**

- **•** Concept de PREAO (présentation assistée par ordinateur)
- **•** L'écran, les menus, les barres d'outils
- **•** Créer un document PowerPoint
- **•** Les différents modes d'affichage
- **•** Grille et repères
- **•** Utilisation de l'aide

#### **Création d'une présentation**

- **•** Saisie et Mise en forme de texte
- **•** Correcteur automatique
- **•** Création et manipulation d'objets :
- images, clipart, tableaux, Graphiques, SmartArt
- **•** Mise en forme d'objets
- **•** La hiérarchie et l'association des objets
- **•** Manipulation de diapos

#### **Personnalisation des diapositives**

- **•** Les modèles de présentation et QuickParts
- **•** Jeux de couleurs
- **•** Fonds de couleurs
- **•** Création de masques

#### **Les liaisons avec Word, Excel…**

#### **Les animations et transitions**

- **•** Les effets du diaporama
- **•** Ajouter des animations
- **•** Animer un texte, un objet, un graphique
- **•** Les transitions
- **•** Le minutage

#### **Enregistrer une présentation**

- **•** Enregistrer le diaporama
- **•** Présentation à emporter

#### **Présenter le diaporama**

- **•** Exécuter une présentation sur un ordinateur
- **•** Diaporama personnalisé
- **•** Publier sous forme de page Web

#### **Astuces pour augmenter votre impact et communiquer avec PowerPoint**

Mise à jour le 14/10/23